## **An Easy Guide to Accessing the 2020 Spirit of Giving Campaign in PeopleSoft HR**

For ease of use and safety during the pandemic, the campaign is now online. Your generous support is needed to maintain and strengthen patient care and other vital programs and services.

Once you log in, just follow the directions on each page to make your choices and submit them to the Beaumont Health Foundation. All employees are asked to respond whether a gift is made or not, and all responses are confidential.

## **STEP ONE: Click the link below or go to the PeopleSoft HR link on the intranet. Enter your User ID and password on a Beaumont-networked computer.**

**<https://hrwebp.bh.beaumonthealth.org:8123/psp/hr92pd/?cmd=login&languageCd=ENG&>**

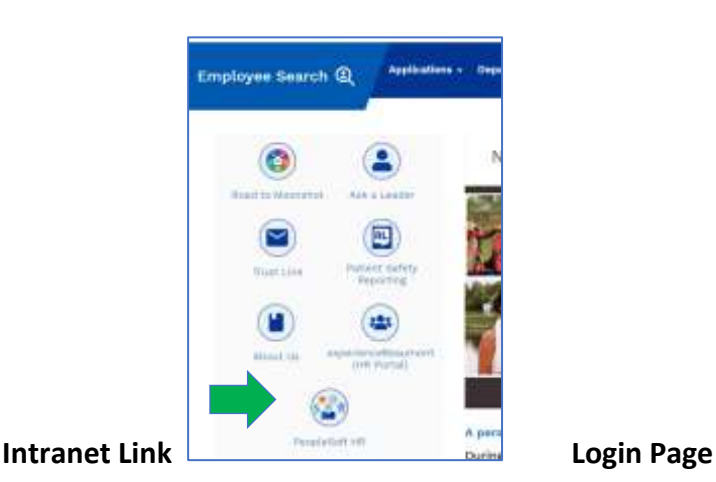

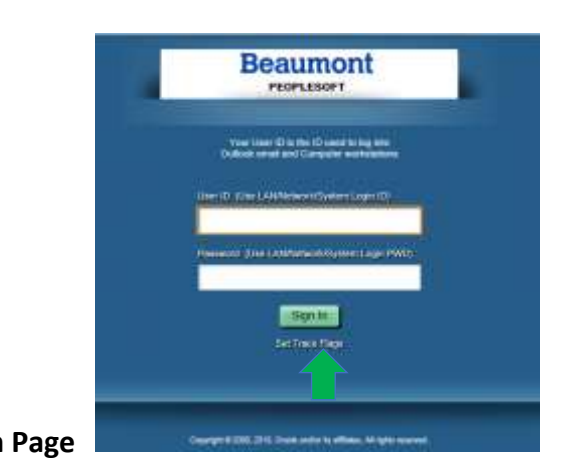

**STEP TWO: Once logged in, click on the Spirit of Giving tile to enter the program.**

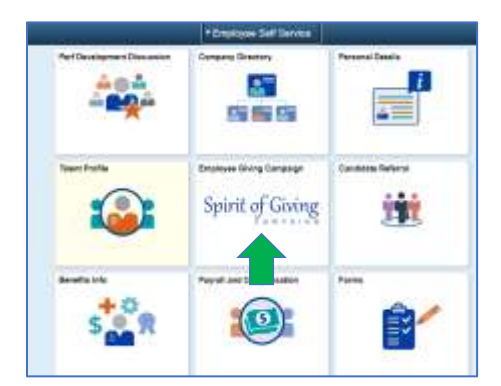

## **STEP THREE: Follow the instructions on each page. Once you submit your response, you will receive a confirmation email.**

- $\triangleright$  For more campaign information, including the campaign video, impact storie, and a searchable list of funds, visit: **[www.beaumont.org/spirit-of-giving.](http://www.beaumont.org/spirit-of-giving)**
- ➢ Questions? Send an email to **[spiritofgiving@beaumont.org](mailto:spiritofgiving@beaumont.org)** or call 947-522-0100.

## **THANK YOU FOR YOUR SPIRIT OF GIVING!**